## Sync Your Calendar to Your Device

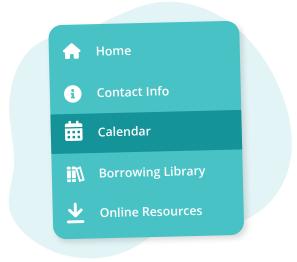

Navigate to "Calendar" from the main menu on the left

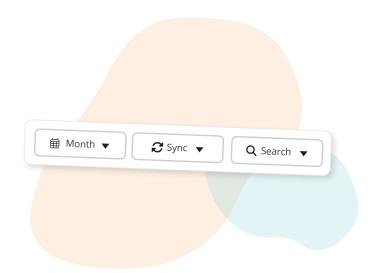

Click the **"Sync"** button in the toolbar

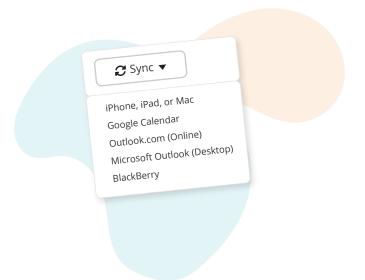

Select your device type from the dropdown options

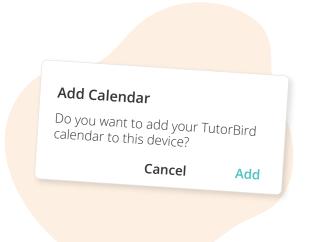

Follow the on-screen instructions to complete the sync setup This step will look different depending on the calendar & device you're syncing with

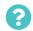

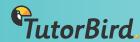